## **Viewing an Audit Log Created on 2/19/2013 5:01:00 PM**

## Table of Contents

**[Viewing an Audit Log.......................................................................................................](#page-0-0) 1**

## <span id="page-0-0"></span>**Viewing an Audit Log**

Core-**M** 

In Core-CT 9.1 a **View Audit Log** link on the **Bill Summary Info** page allows users to view a record of changes to a bill. Audit logs record changes to bills resulting from Adjustments and Copying an invoice.

The audit log can also be accessed from the **Search Audit Log** page (Navigation: Set Up Financials/Supply Chain > Common Definitions > Audit Logging > Search Audit Logs).

In this example a user views an audit log for a bill using the **View Audit Log** link on the **Bill Summary Info** page.

## **Procedure**

Navigation: Billing > Review Billing Information > Summary

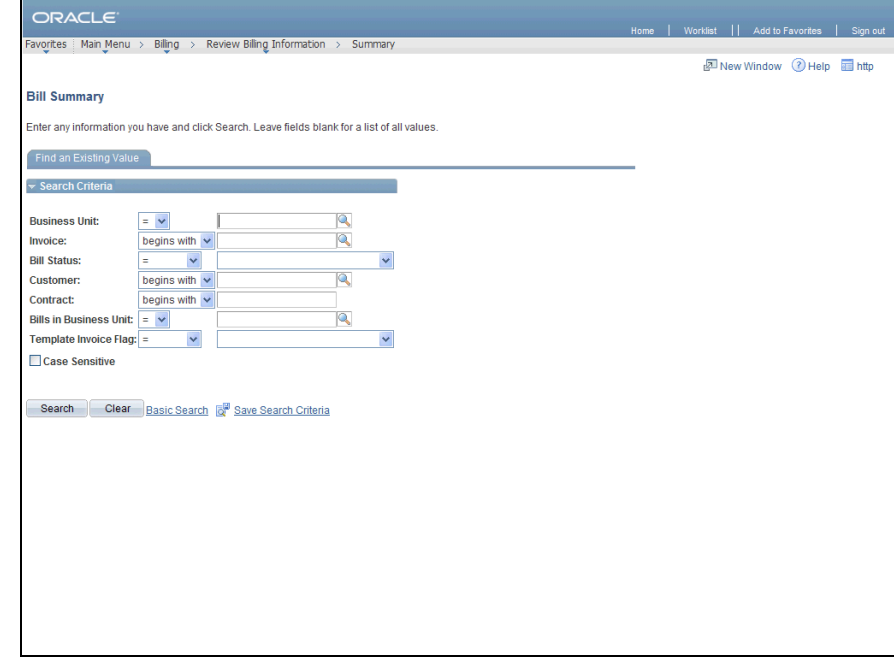

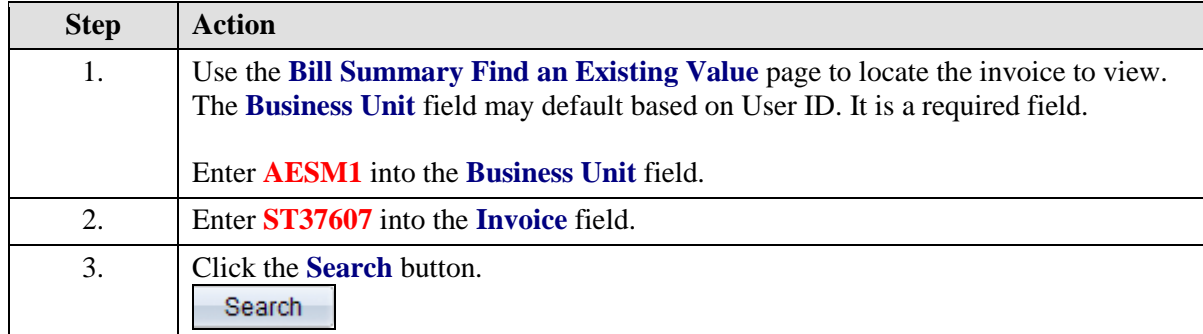

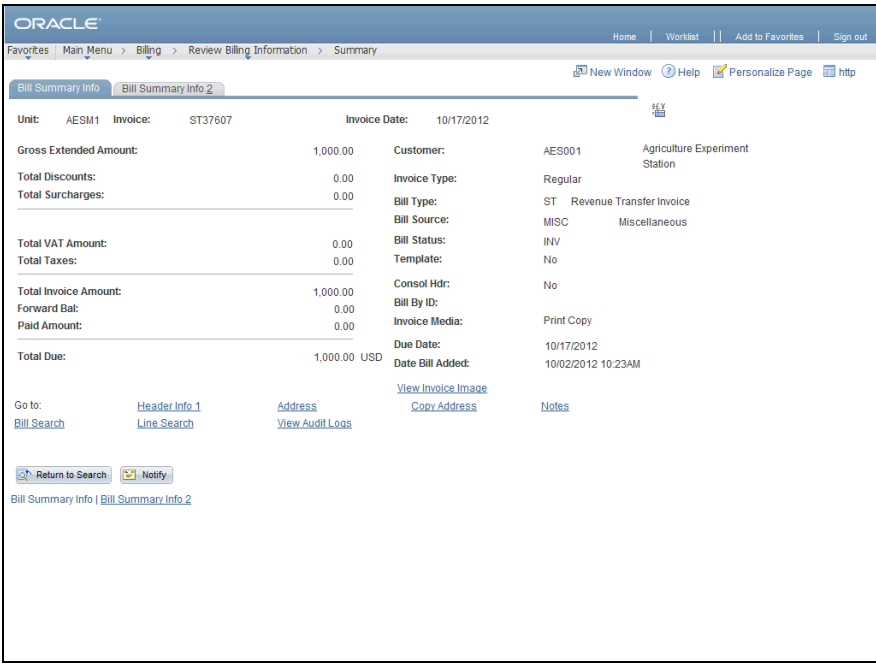

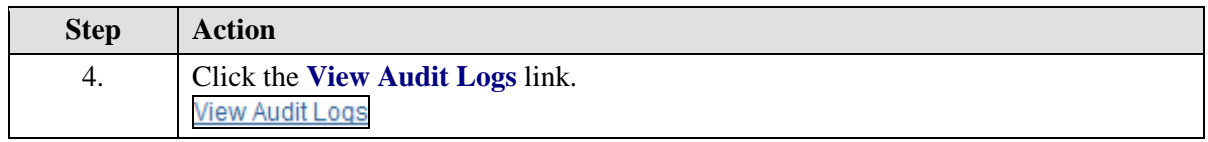

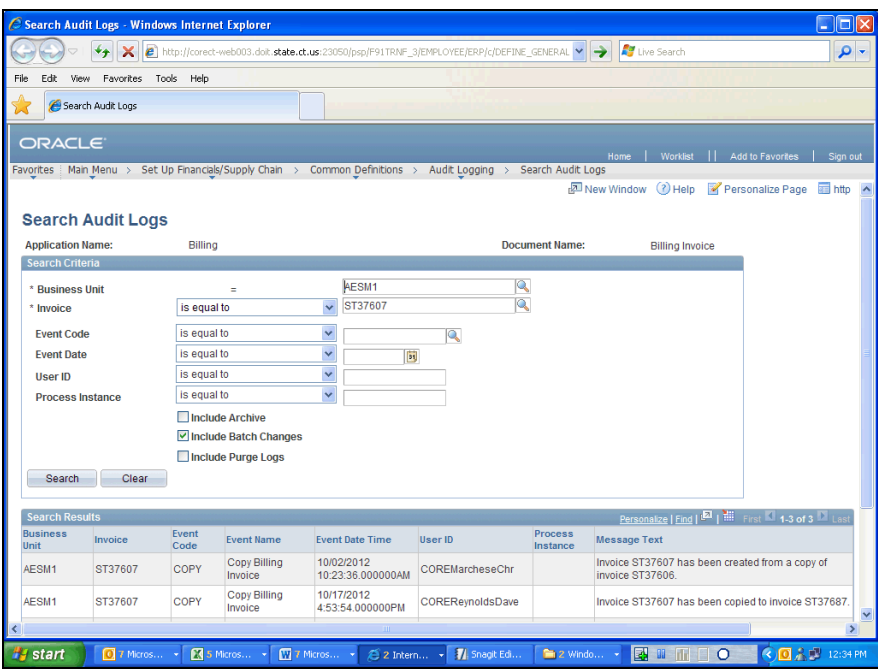

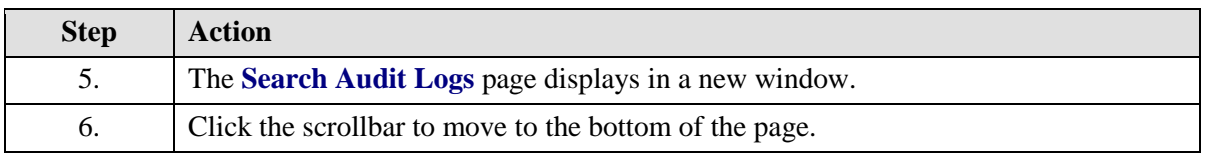

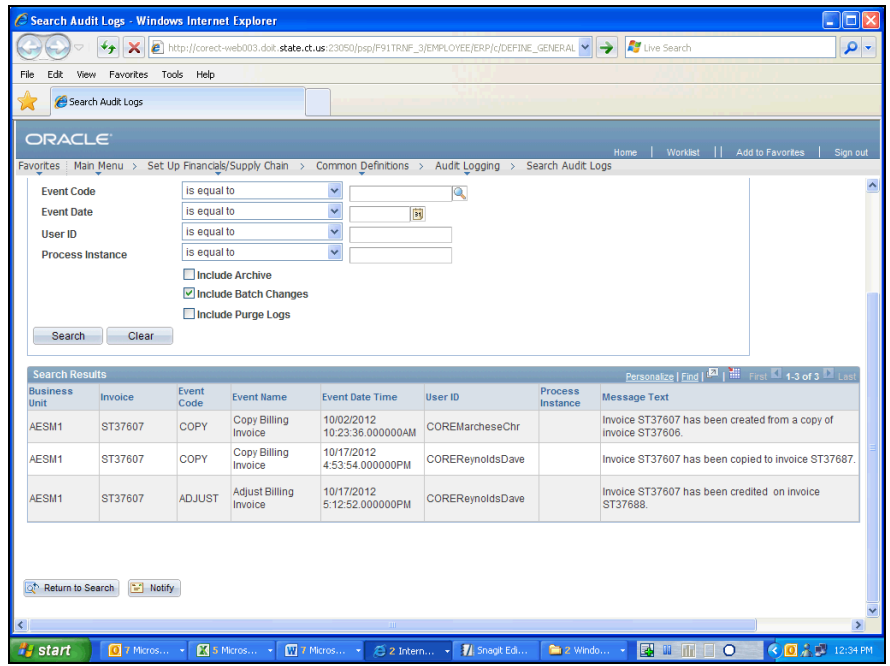

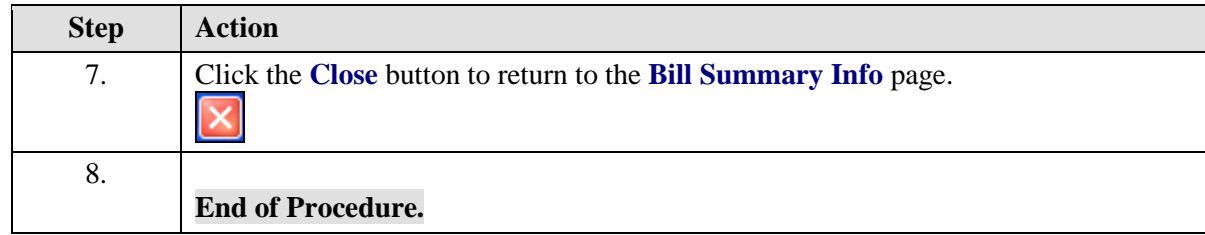